## Reverse Engineering приватного мобильного API приложения Poizon

## Описание задачи

Имеется приложение китайского магазина одежды Poizon, ссылки: Android, iOS

Нам нужно сделать сервис, который будет генерировать HTTP запросы так же, как это делает мобильное приложение. На начальном этапе для MVP нужны два типа запросов:

1) Поиск товаров. На фотографиях снизу показана логика того, как это работает в приложении. Должна быть функция, которая принимает в качестве аргумента ключевую строку поиска и возвращает список товаров - результат поиска. Список товаров должен быть представлен в виде массива объектов, поля которого - ссылка на preview (изображение), название товара, его цена и id.

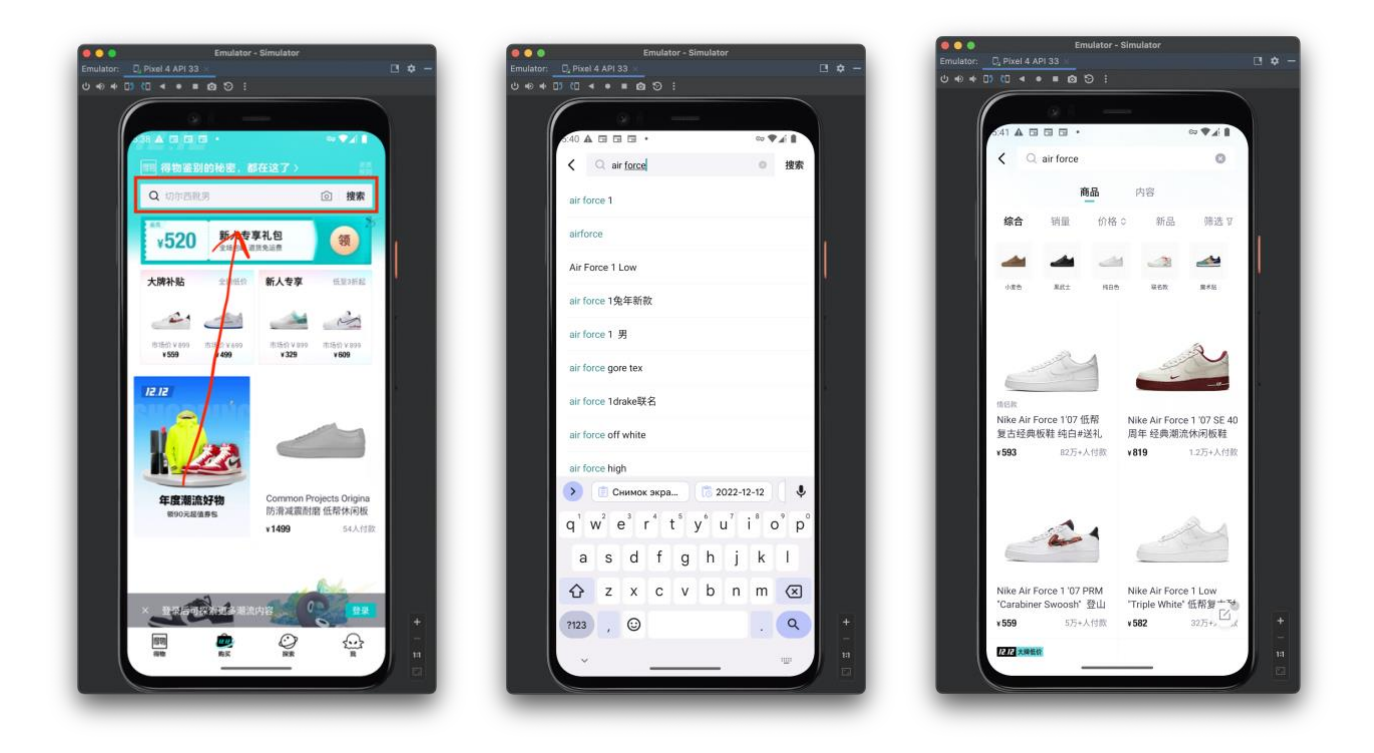

Ниже представлены данные по исходящему запросу (Android)

POST https://app.dewu.com/api/v1/app/search/entry/search/screen HTTP/1.1 app build: 5.3.1.10 ipyx: 193.218.138.13 cookieToken: webua: Mozilla/5.0 (Linux; Android 12; M2101K6G Build/SKQ1.210908.001; wv) AppleWebKit/537.36 (KHTML, like Gecko) Version/4.0 Chrome/ 106.0.5249.126 Mobile Safari/537.36/duapp/5.3.1(android;12) duplatform: android appld: duapp duchannel: myapp humeChannel:  $div: 5.3.1$ duloginToken: dudeviceTrait: M2101K6G dudeviceBrand: Redmi timestamp: 1667895257260 shumeiid:

20221108161104f0f4fbe483ae81036470950a3f8011d50163a0d45866e9cf oaid: daa18b9cadb9c379 User-Agent: duapp/5.3.1 (android: 12) X-Auth-Token: Bearer eyJhbGci0iJSUZI1NiJ9.eyJpYXQiOjE2Njc40TUyMjYsImV4CCI6MTY50TQZMTIyNiwia XNzIjoiNmU50DQxYjc3YzQ2MTkzMCIsInN1YiI6IjZLOTgOMWI3N2M0NjE5MzAiLCJ1dwl kljoiNmU50DQxYjc3YzQ2MTkzMCI sInVzZXJJZCI6MTI30TEyMjIzNCwiaXNHdWVzdCI6d HJ1ZX0.DBE-DgQ8ni6EEDOC1ucpFsI5Man7 frYGIdeQJV5d5po9JsemJUm69aRiS2hB3N8 KRRF49AVQDXWXKmGDxWG7bwoDebqD101AqR QMpv8gGRB2jGqYaD9oUTsc1cr939fPjRPX iP 7jHXYk wssHmUvAGmT3g5VEWAL5UlbcF aggCI-OTMSqbWUj DHTYXHLglemWWbiqUAC g5zS2r1rMOw04U57fn3zrn0KXgDTYTy38nlspQ8MovKlwcs@ilpWjf42sclL VtyMPARUE RbcWW9xEyKU 41QP5MTSXTH9h0ZQ4SqQh5tgtlh6QBqfQX-K gzG2te4U7jk4aiP-zyiA isRoot: 0 emu: 0 isProxy: 0 SK: 9JOKK1X091KNFYymeGfnvzxvhEcdpa1wYBzFhU9LNEvuT00hcjUTtGJJ00aqUCtfCj QoezgBSIXNdRMVO@BipbSTsf20 x-dus-token: 1667895257260; dS3cbbJczb3vK3GmRAHa8uxVZgMx duimei: duproductid: 5E8D22D04178C75E2DFC167C59387D39BDFE24914A4EEF24D4D5C25559243BDD  $dps: 1$ sks: 0,adw2 Content-Type: application/json; charset=utf-8 Transfer-Encoding: chunked Host: app.dewu.com **Connection: Keep-Alive** Accept-Encoding: gzip Body:

{"enhancedSearch": 0, "loginToken": "", "newSign":"41259bcb08cdd 97f711dfd8904abd7d4", "originSearch": false, "platform":"andro id", "scene": "trans\_product", "smartMenuStatus": 0, "sortMode":1 "sortType":0,"timestamp":"1667895257260","title":"air force 2","v":"5.3.1"}

Проблема заключается в том, что магазин не имеет веб-версии. Поэтому чтобы узнать алгоритм генерации newSign, x-dus-token и x-auth-token, нужно декомпилировать/деассемблировать Android приложение (на iOS с этим туго) и найти алгоритм создания этих значений в исходном коде.

2) Получение информации по товару по результатам поиска. Запрос:

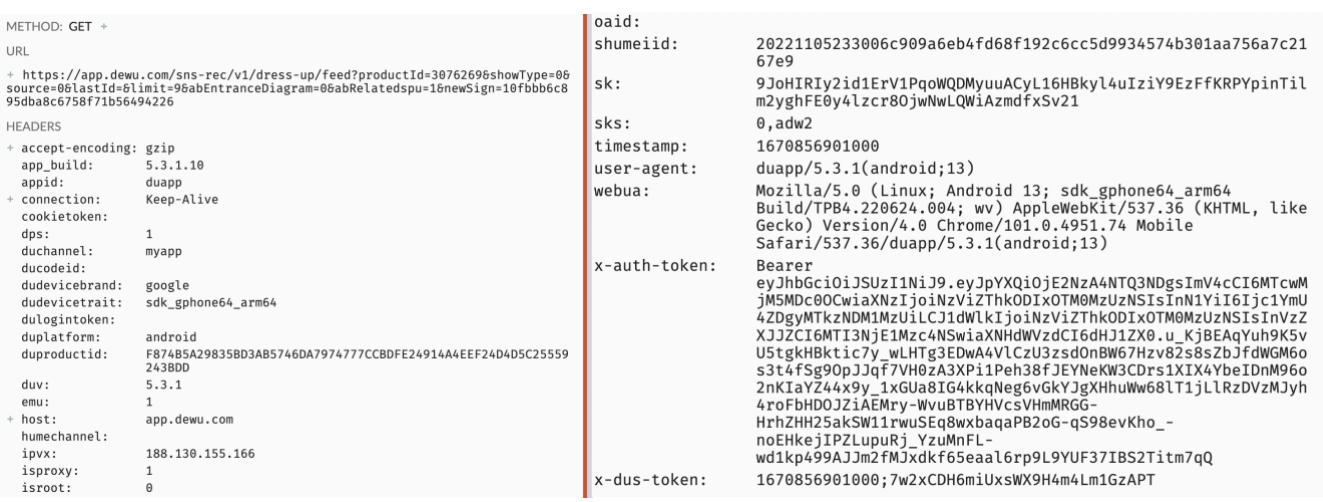

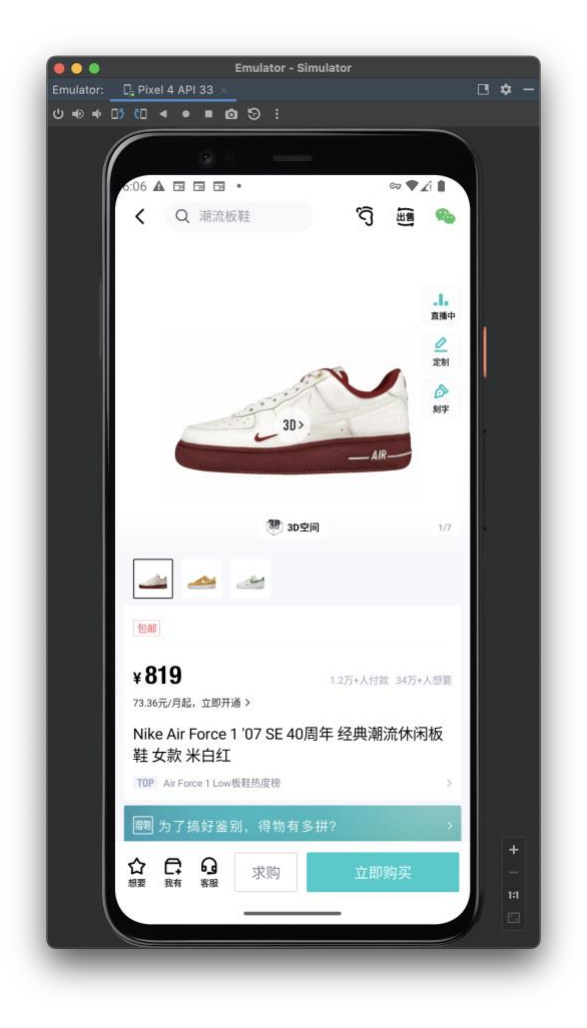

Неизвестные поля в целом такие же, как у первого запроса, только теперь передаются в queryString. Функция должна принимать в качестве аргумента id товара из предыдущей функции и возвращать объект, который содержит описание, список фотографий, список опций, список размеров и соответствующих им цен.